# **Δημιουργία παιχνιδιού multiplayer με χρήση τοπικού δικτύου στο ΒΥΟΒ 3.1.1**

### **1. Εισαγωγή**

Η ενεργοποίηση του τοπικού δικτύου(mesh), επιτρέπει τις μορφές να επικοινωνήσουν με τους παρακάτω τρόπους:

i. Οι μορφές αντιγράφονται(μοιράζονται) μεταξύ των υπολογιστών.

- ii. Τα μηνύματα μεταδίδονται σε όλους τους υπολογιστές.
- iii. Οι **καθολικές** μεταβλητές κάθε υπολογιστή είναι ορατές στους υπόλοιπους μέσω του μπλοκ

γραμμή κύλισης» τημή αισθητήρα

Θα εκμεταλλευτούμε τις παραπάνω δυνατότητες για να κατασκευάσουμε ένα παιχνίδι δύο παικτών που χειρίζονται από μια ρακέτα και κτυπούν μια μπάλα.

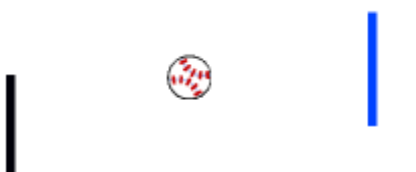

# **2. Περιγραφή του παιχνιδιού**

Το παιχνίδι αποτελείται από δύο παίκτες και μια μπάλα. Ο χειρισμός κάθε παίκτη γίνεται σε διαφορετικό υπολογιστή.

Εννοείται ότι στην οθόνη κάθε υπολογιστή εμφανίζονται και οι τρεις μορφές, όπως φαίνεται στην παραπάνω εικόνα και ότι η κίνηση κάθε μορφής είναι ακριβώς η ίδια και στις δύο οθόνες, δηλαδή οι παίκτες στους δύο υπολογιστές βλέπουν ακριβώς την ίδια εικόνα σε πραγματικό χρόνο.

Ο χειρισμός του παίκτη1 γίνεται από τον Η/Υ1, ενώ του παίκτη2 από τον Η/Υ2. Η κίνηση γίνεται με το ποντίκι.

# **1ο βήμα. Σύνδεση των υπολογιστών**

Ο Η/Υ1 ορίζεται ως "Ξένιος κόμβος" και ο Η/Υ2 συνδέεται σε αυτόν μέσω της "Σύνδεσης σε δίκτυο"(Μενού "Μοιράσου")

# **2ο βήμα. Δημιουργία του "Παίκτη1" στον Η/Υ1**

Πηγαίνουμε στις ενδυμασίες και με τη Ζωγραφική δημιουργούμε τη μορφή του Παίκτη1(ρακέτα).

Μεταφέρουμε τον παίκτη1 στον Η/Υ2 μέσω του "Share this sprite"

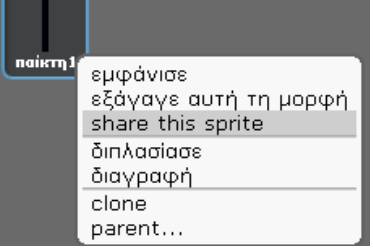

Δημιουργούμε τα γεγονότα εκκίνησης και τερματισμού του παιχνιδιού

Το παιχνίδι ξεκινάει με το πάτημα της πράσινης σημαίας και τερματίζεται με το πλήκτρο "κενό". Η εκκίνηση και ο τερματισμός γίνονται με τη μετάδοση μηνυμάτων.

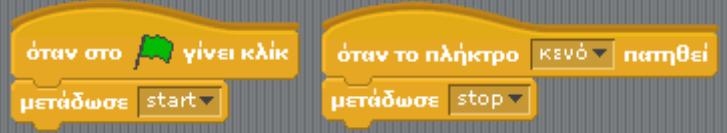

Δημιουργούμε καθολική μεταβλητή που θα αποθηκεύει την κατακόρυφη θέση του παίκτη1

Η ρακέτα κινείται μόνο κατακόρυφα. Η "θέση y" της ρακέτας αποθηκεύεται στην καθολική μεταβλητή p1 γ για να είναι ορατή στον Η/Υ2.  $n1 - v$ 

Δημιουργούμε τον κώδικα που κινεί τον παίκτη1

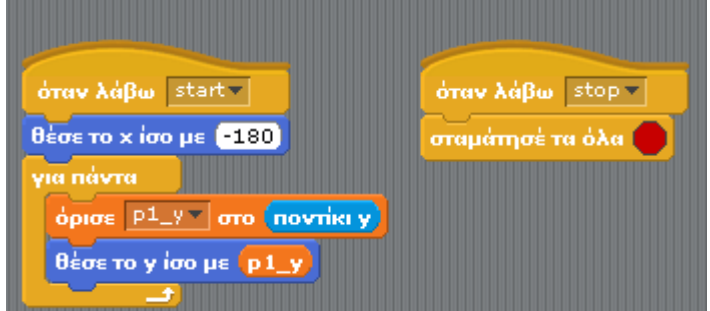

Η οριζόντια θέση του παίκτη1 είναι σταθερή(-180, αριστερό άκρο του σκηνικού). Η κατακόρυφη θέση του είναι η κατακόρυφη θέση του ποντικιού(ποντίκι y) η οποία αποθηκεύεται, όπως είπαμε, στη μεταβλητή p1\_y. Η κίνηση ξεκινάει όταν ληφθεί το μήνυμα "start".

Επίσης προγραμματίζουμε το μήνυμα "stop" να σταματάει τα σενάρια, δηλαδή το παιχνίδι.

#### **3ο βήμα. Δημιουργία του "Παίκτη1" στον Η/Υ2**

Ο παίκτης1 έχει μεταφερθεί προηγουμένως στον Η/Υ2. Η κίνησή του σε αυτό τον υπολογιστή θα πρέπει να είναι η ίδια με αυτή στον Η/Υ1 σε πραγματικό χρόνο.

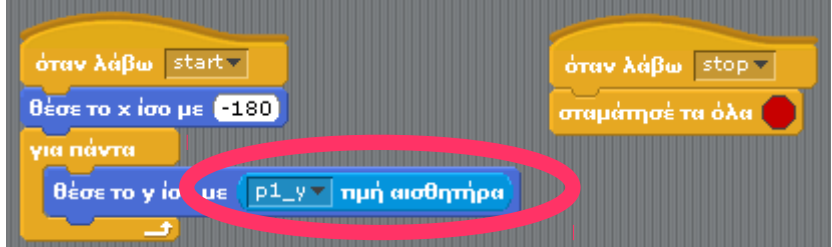

Παρατηρείστε ότι απλώς ορίζουμε τη θέση του παίκτη1, στην τιμή της μεταβλητής p1\_y που προέρχεται από τον Η/Υ1.

Επίσης παρατηρείστε ότι οι κινήσεις ανταποκρίνονται στα μηνύματα "start" και "stop" που μεταδίδονται από τον Η/Υ1.

#### **4ο βήμα. Δημιουργία του "Παίκτη2"**

Για τη δημιουργία του "παίκτη2" ακολουθούμε ακριβώς τα ίδια βήματα αλλά με αντίστροφη κατεύθυνση(πρώτα στον Η/Υ2 και μετά στον Η/Υ1).

Παίκτης2 στον Η/Υ2

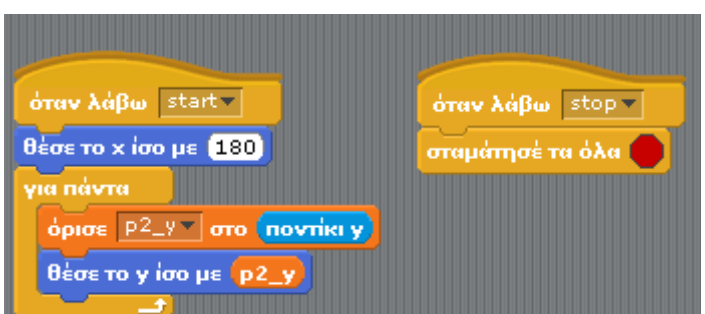

Η οριζόντια θέση του παίκτη2 είναι σταθερή(180, δεξί άκρο του σκηνικού). Η κατακόρυφη θέση του αποθηκεύεται στην καθολική μεταβλητή p2\_y. Παίκτης2 στον Η/Υ1

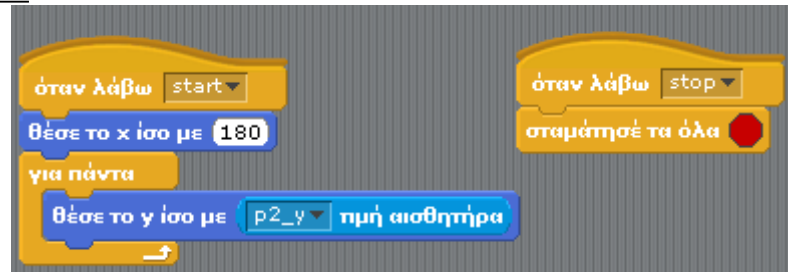

### **4ο βήμα. Δημιουργία της μπάλας**

 $\Delta$ ημιουργώ τη μορφή της στον  $H/Y1$  και τη μεταδίδω(share this sprite) στον  $H/Y2$ .

Επειδή η μπάλα κινείται και στους δύο άξονες, χρειάζεται να δημιουργήσουμε δύο καθολικές μεταβλητές για να αποθηκεύσουμε την οριζόντια και την κατακόρυφη θέση της(ball\_x και ball\_y αντίστοιχα).

Η μπάλα αρχικά τοποθετείται στο κέντρο του σκηνικού και κινείται προς την κατεύθυνση των 45 μοιρών.

Όταν αγγίζει τα τοιχώματα, αναπηδά.

Το ίδιο κάνει και όταν αγγίξει κάποιον από τους δύο παίκτες (η κατεύθυνσή της αντιστρέφεται).

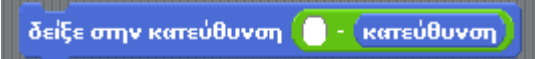

Μετά από κάθε βήμα της κίνησης(εκτέλεση της "κινήσου 10 βήματα") η θέση της μπάλας αποθηκεύεται στις μεταβλητές ball\_x και ball\_y.

Ο κώδικας της μπάλας στον Η/Υ1

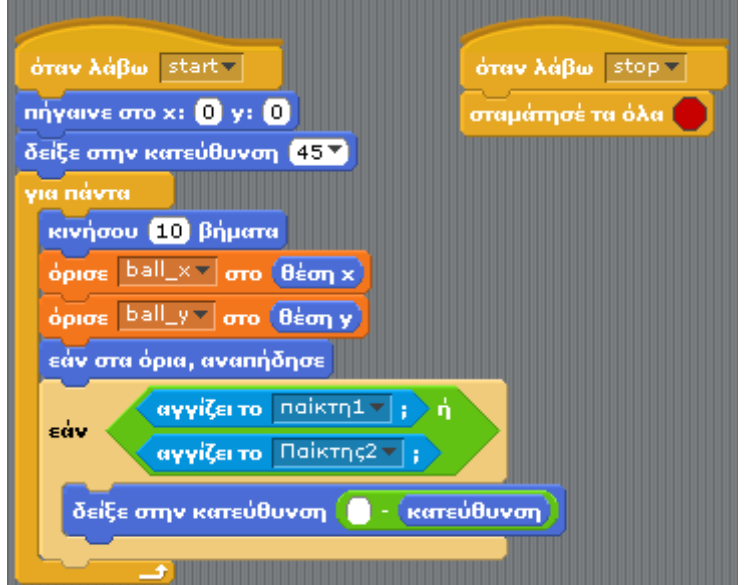

Ο κώδικας της μπάλας στον Η/Υ2

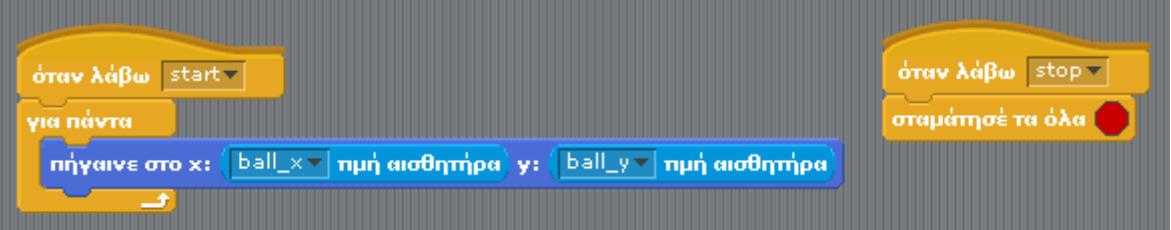

Παρατηρείστε ότι απλώς μετακινείται στη θέση που ορίζουν οι μεταβλητές ball\_x και ball\_y και έτσι εξασφαλίζεται ότι θα έχει πάντα την ίδια θέση με τον H/Y1, σε πραγματικό χρόνο.